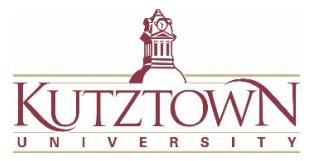

# **Spring 2022 Student Teachers Instructions for Obtaining Clearances Single Placement Student Teachers**

**Student teachers are required to obtain a new set of clearances prior to entering their placement:**

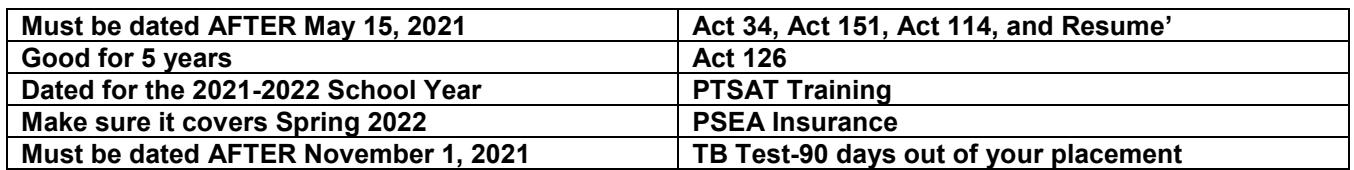

# **All Clearances are Due October 31st (except the TB Test)**

### **When obtaining these background checks, please remember to do the following:**

- All background checks must be secured in Pennsylvania. Out-of-state clearances will be rejected.
- Use your home address (not school address) when applying for all background checks.
- If you have **any** arrest or conviction on any background check you must disclose it to the Dean's Office (Beekey 231). Failure to do so may prevent you from completing Clinical Experience.
- Keep a hard copy of all clearances with you for student teaching. *Never relinquish original background checks to anyone.*
- Scan and upload your clearances to the Taskstream DRF: **Student Teaching Clearances Spring 2022**

*Taskstream or clearance questions? Please contact KU Watermark Support, BK 129 E-mail: [watermarkhelp@kutztown.edu](mailto:watermarkhelp@kutztown.edu)* 

# ⬜ **Act 34 - PA Criminal History Report** - \$22.00

Apply online at *[https://epatch.state.pa.us](https://epatch.state.pa.us/)* (secure website).

- Click "Submit New Record Check," choose **"Individual Request,"** and under *reason for*, click on **"Employment."**
- Input your personal information and click "proceed."
- Confirm your information, and click "enter this request."
- Click "view queued record check," and then "submit."
- Proceed to payment options. A \$22.00 fee will be charged to your credit card.
- **When your record has been processed, click the "R-Control" link and click "Certification Form."** Immediately **save your official results as a PDF.**
- Helpdesk **1-888-783-7972--Please call this number if you have any inquiries about this report.**

### ⬜ **Act 151 - Child Abuse History Report (Form CY 113)** - \$13.00

- Navigate to *[www.compass.state.pa.us/cwis/public/home](http://www.compass.state.pa.us/cwis/public/home)***.**
- Choose "**Create an Individual Account**" (if you don't already have one). Create a Keystone ID (a username consisting of letters and numbers) and fill out the additional information. Once you have logged in with your Keystone ID and set a permanent password, click on "**Create Clearance Application**."
- When prompted, choose "**School Employee Governed by Public School Code**" under *Application Purpose*.
- **After answering all questions, be sure to check "yes" to have a paper version of the certificate sent to you (you will be able to print an electronic version later if needed). Processing takes approximately 14 days.**
- Pay the \$13.00 fee by debit or credit card.
- Once you receive a copy of your clearance, **keep the official report for your records.**
- Helpdesk **1-877-343-0494-- Please call this number if you have any inquiries about this report.**

### ⬜ **Act 114 - FBI Federal Criminal History Record - \$23.85**

**Fingerprinting MUST be completed through IdentoGO**, *not* State Police or Department of Human Services. Fingerprinting can now be completed in the Kemp Building on campus.

- Go to: *https://uenroll.identogo.com/* (secure website).
	- o Type in the service code **1KG6RT (**to register for a PA Department of Education clearance)
	- o On the next screen, select "Schedule or Manage an Appointment**."** Complete the registration form and select the photo ID you will bring to your appointment.

#### • **To complete fingerprints on campus:**

- o Once you reach the "**Search for Enrollment Center**" box, type in **SP-KUKemp,** check the "Walk-in" box, and click "Next". Print your confirmation page.
- o Once you have printed the confirmation page, go to *<https://www.kutztown.edu/hr>*.
- o In the top right corner, select "Schedule Appointment." Select a date and time and record it for your reference. Enter your name, email, and phone number.

#### • **To complete fingerprints at another location:**

- o Once you reach the "**Search for Enrollment Center**" box, type in a zip code and select a location. You will now be able to schedule an appointment for that location. Print your confirmation page.
- For your appointment, bring the identification document that you selected during the application (i.e. Driver's License), as well as the confirmation page and a debit or credit card for payment.

#### Payment **MUST BE** in **DEBIT OR CREDIT CARD ONLY**-

You **CANNOT** pay in cash, check, PayPal or any other form of payment.

- **You will receive a receipt (containing your UE ID number) at the fingerprinting location. Keep this receipt for your records.**
- **A clearance will NOT arrive in the mail. You will later receive an email with a link to your record, please download your record and keep a copy. You will only be given access to your record one time.**
- **The Unofficial FBI Record is the clearance that school districts will need from you. Save a copy of it to your computer as soon as click on that one-time link.**
- Helpdesk **1-855-845-7434-- Please call this number if you have any inquiries about this report.**

#### ⬜ **Act 126 - Mandated Child Abuse Reporter Training** - No Cost

- **If you have already completed this training, you do not need to re-complete the course. It's good for 5 years.**
- Navigate to *[www.reportabusepa.pitt.edu](http://www.reportabusepa.pitt.edu/)*. Register for training under Berks County.
- Upon completing the course, **download your certificate as a PDF and upload to Taskstream.**

#### ⬜ **TB Testing –** Cost will vary

- PDE requires all student teachers to be tested within 90 days of entering a school building. This means testing will need to be done 90 days prior to your placement. (Check your date at the top of this sheet)
- TB testing may be administered by your private health care provider/family physician or the KU Health & Wellness Center in Beck Hall (test Tuesday, check results Thursday, 11am-12pm, no appointment needed)
- Results may be submitted to Taskstream on a script pad or doctor's letterhead with your name, the negative result, date, and the original signature of your physician (no name stamps may be used).
- **Keep the testing results for your records.**

#### ⬜ **Student PSEA Insurance -** \$30.00

- Apply online at **http://psea.org** after April 1st for fall, or September 1st for Spring.
- Click "Join PSEA," and join online as a college student.
- Pay the membership fee and upload a copy of the receipt to Taskstream.

# ⬜ **PSSA Training Module -** No Cost

- Navigate to **https://www.pstattraining.net** and **register using Berks County/Kutztown schools**
- Complete the online training module, then print out the certificate and upload to Taskstream.

#### ⬜ **Resume**

- Resumes MUST be submitted and approved by the Career Center via Handshake then uploaded to Taskstream.
- Upload your resume to Handshake on the Career Services website using your KU login: **https://www.kutztown.edu/about-ku/administrative-offices/career-development-center/handshake- (internships-and-jobs).html**.
- It will take Career Services 2-3 days to review and return your resume.
- You can also visit Career Services in person M-F 2pm-4pm in the Stratton Building Rm 113.
- If you have any questions concerning Handshake, please email [careerhelp@kutztown.edu](mailto:careerhelp@kutztown.edu)

# **If you have ANY questions or concerns about clearances, please contact me:**

### **Julie Setliff**

Office of Clinical Experiences & Partnerships 610-683-4256 jsetliff@kutztown.edu